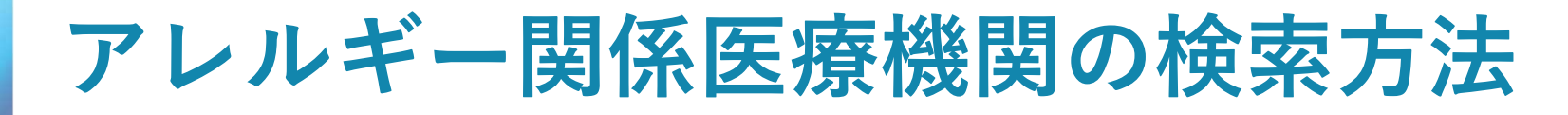

## 医療情報ネットを検索する

インターネット等の検索サイトに「医療情報ネット」と入力し、検索ボタンとク リックする

検索結果の上段に「医療機能情報提供制度について|厚生労働省」と表示されるの でその中の「医療情報ネット|厚生労働省」をクリックする

01

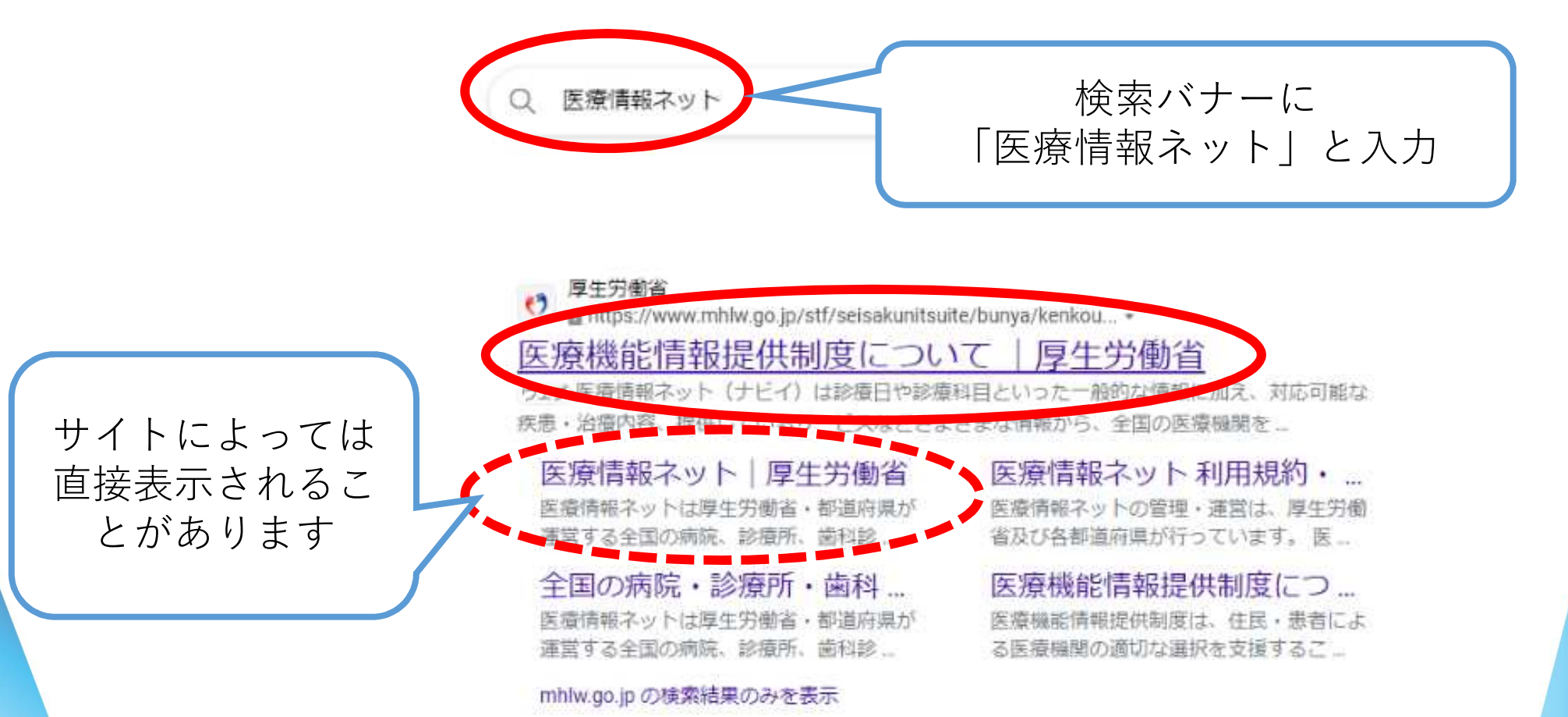

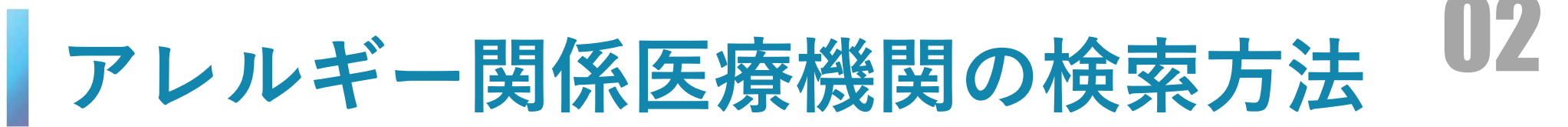

## • 医療情報ネットをクリックする

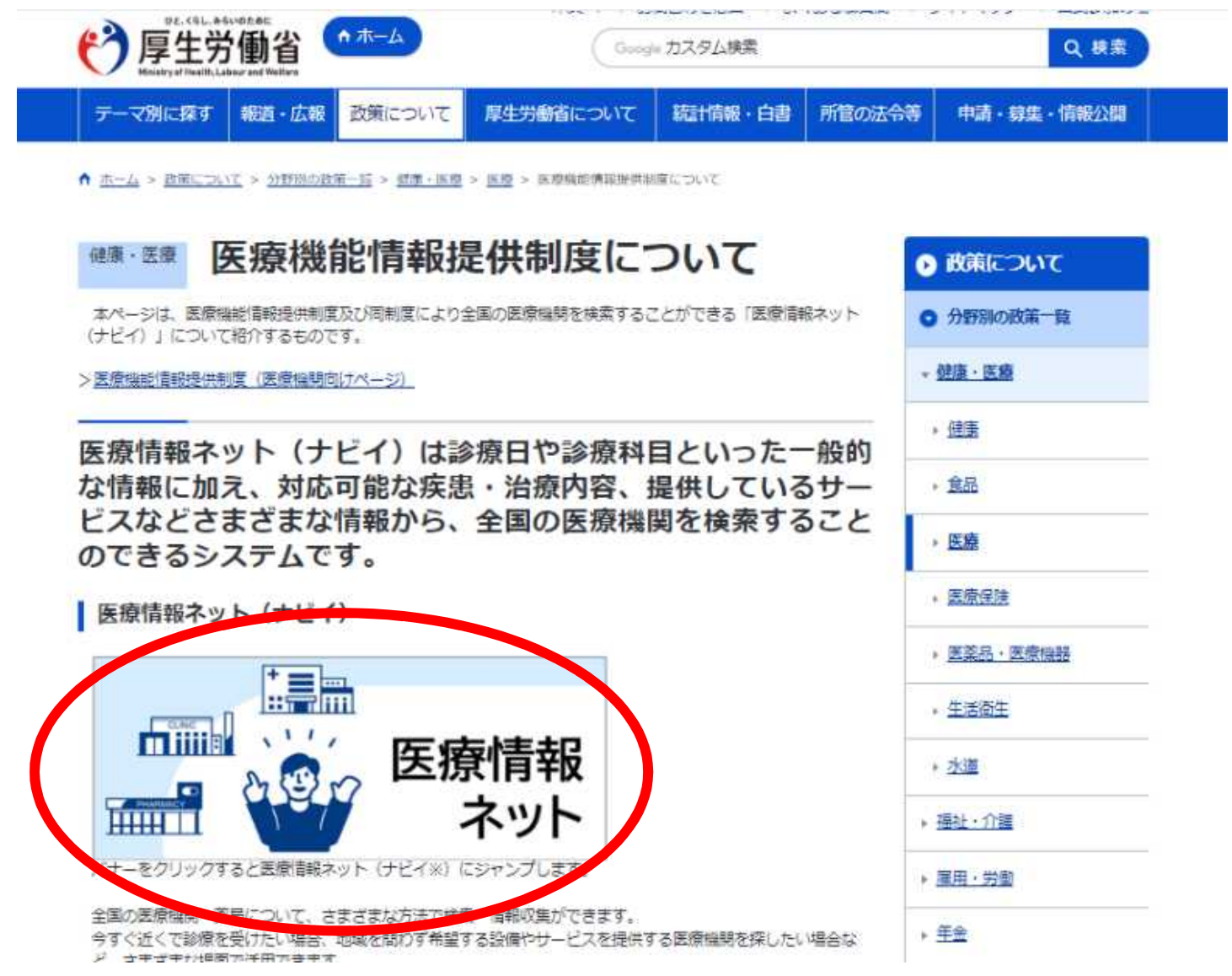

**Hyogo Prefecture**

## アレルギー関係医療機関の検索方法 03

• 検索する都道府県をクリックする

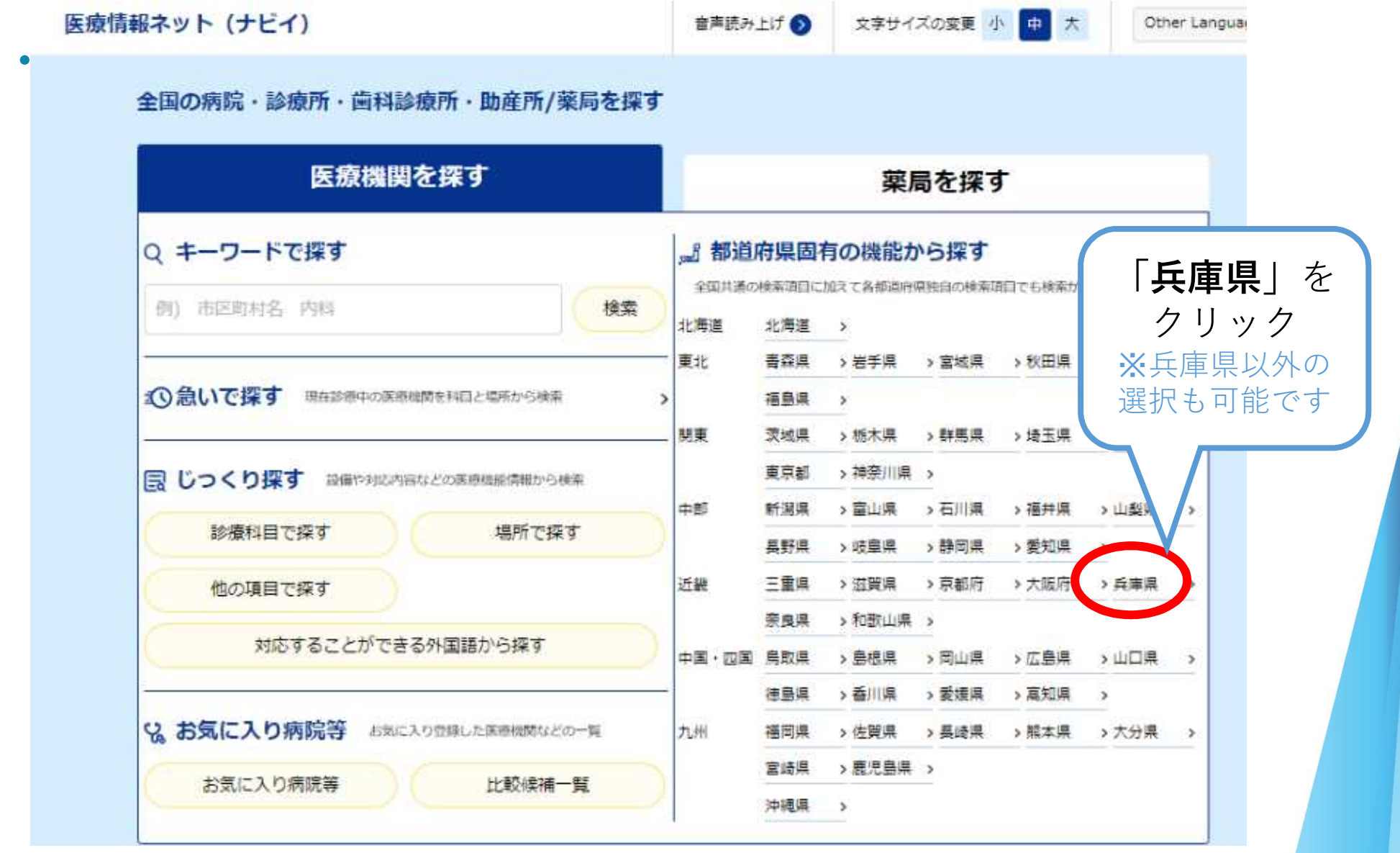

## アレルギー関係医療機関の検索方法 04

• 医療機関を検索する

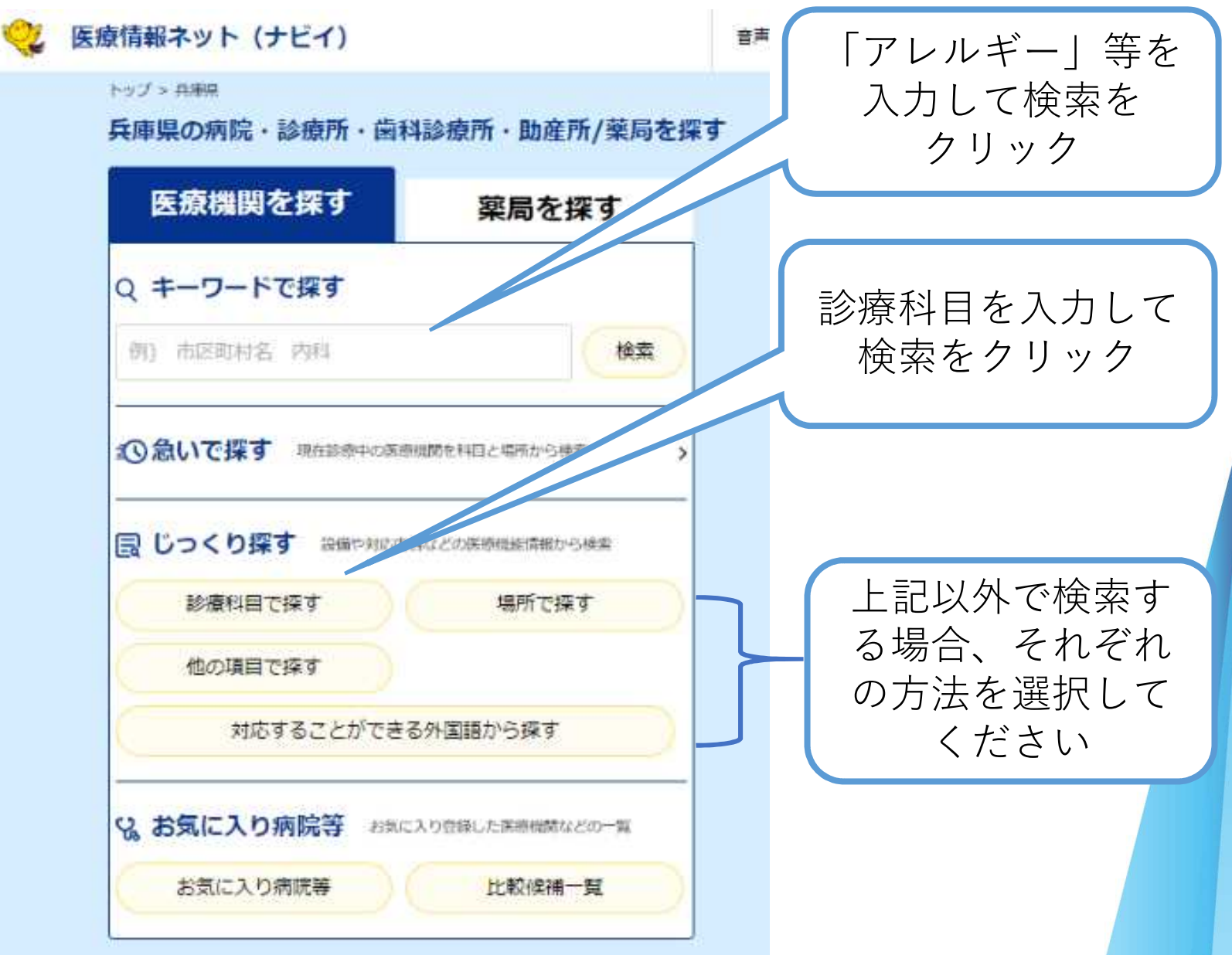